# **BAB V**

# **IMPLEMENTASI DAN PENGUJIAN**

### **5.1 IMPLEMENTASI PROGRAM**

Implementasi program digunakan untuk menerapkan perancangan program yang dibuat sesuai dengan sistem yang telah dirancang. Implementasi memandukan dengan rancangan basis data menggunakan *database* MySQL, rancangan antar muka baik rancangan input ataupun rancangan output dan algoritma program menggunakan bahasa pemograman PHP menjadi satu kesatuan yang berfungsi sebagai media mengolahan data serta dijalakan menggunakan *browser* seperti *firefox, chorme*  ataupun *browser* lainnya Adapun implementasi program untuk sistem *e-commerce* sebagai media promosi dan penjualan pada Klinik Batrisia Herbal Jambi, dapat dijabarkan, yaitu :

1. Halaman Registrasi

Halaman registrasi digunakan pengunjung untuk menjadi pelanggan Klinik Batrisia Herbal Jambi dimana pengunjung diwajibkan mengisi *username, password*, email, telepon / HP, alamat lengkap, kota dan provinsi dikarenakan data-data ini akan digunakan untuk konfirmasi saat pengiriman produk dilakukan. Gambar 5.1 registrasi merupakan hasil implementasi dari rancangan pada gambar 4.36.

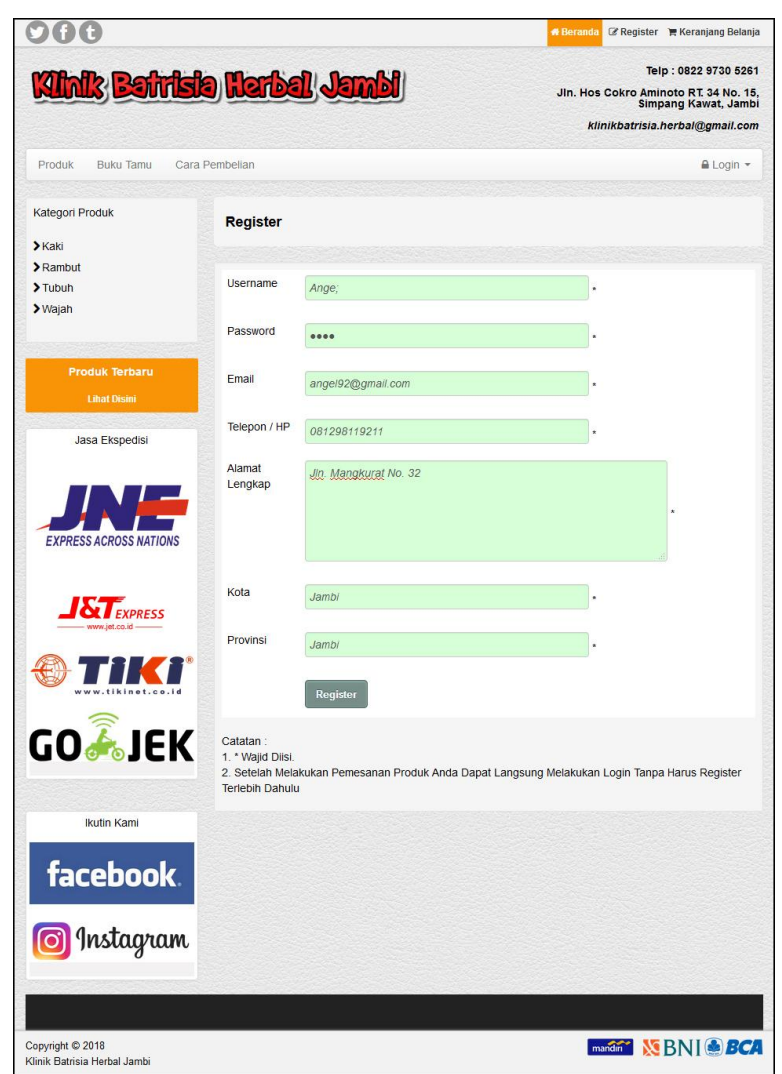

**Gambar 5.1 Registrasi**

2. Halaman Buku Tamu

Halaman buku tamu digunakan pengunjung untuk menambah saran atau kritik yang baru dengan mengisi nama, email dan isi di *form* yang telah tersedia. Gambar 5.2 buku tamu merupakan hasil implementasi dari rancangan pada gambar 4.37.

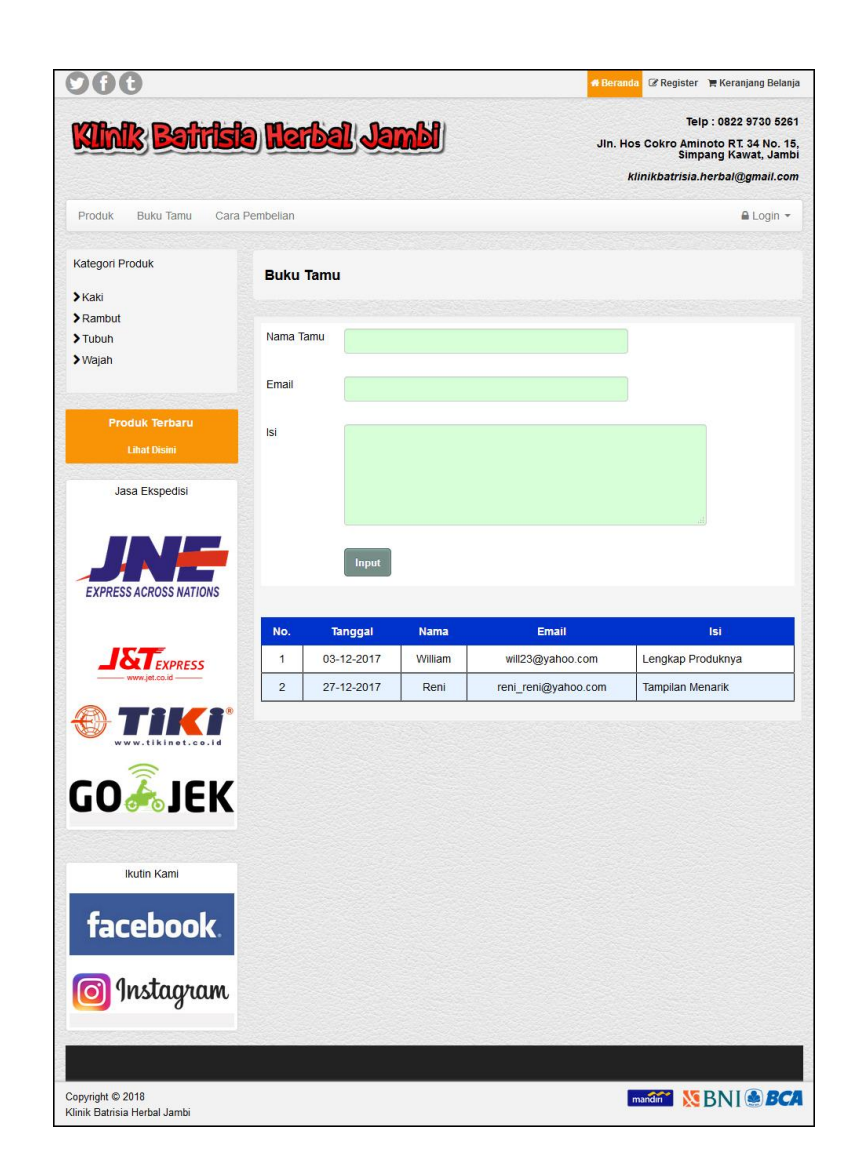

**Gambar 5.2 Buku Tamu**

## 3. Halaman Ganti *Password*

Halaman ganti *password* digunakan pelanggan untuk mengubah *password* sesuai dengan keinginan pengguna sistemdengan mengisi di *form* yang terlah tersedia. Gambar 5.3 ganti *password* merupakan hasil implementasi dari rancangan pada gambar 4.38.

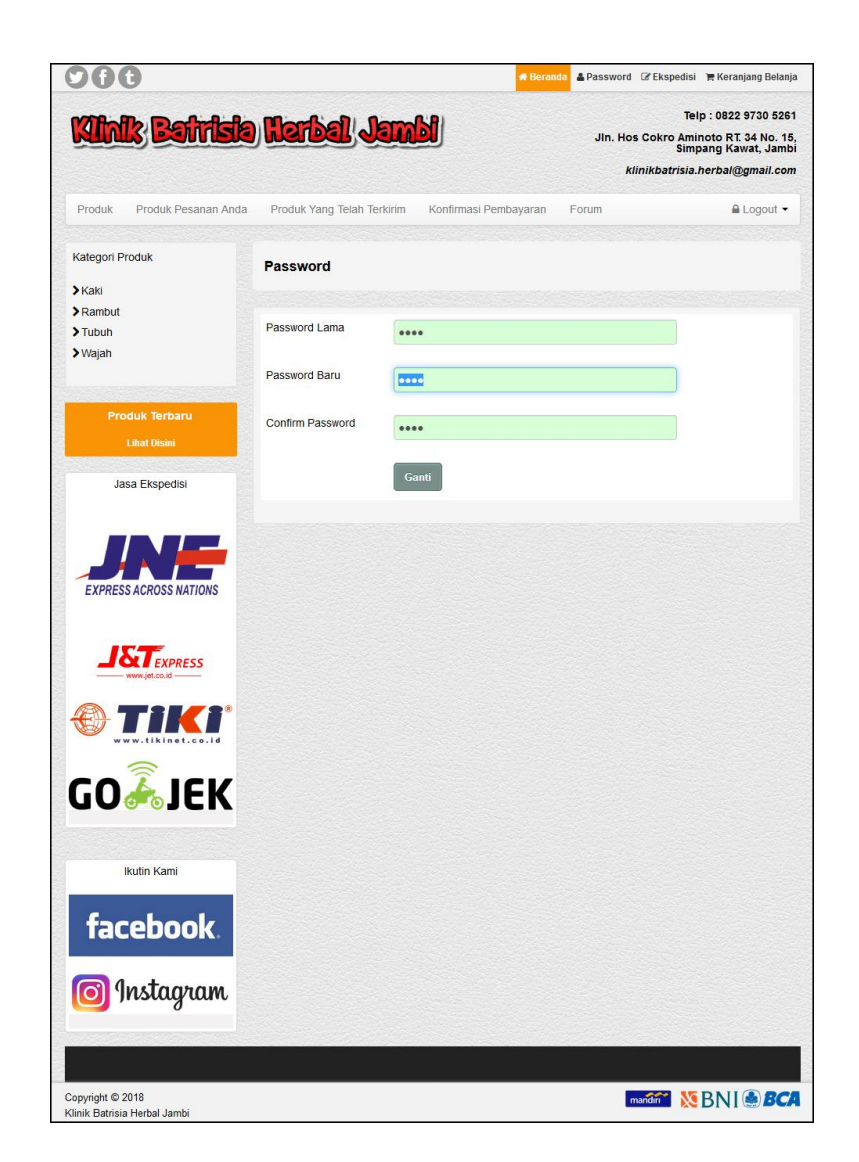

**Gambar 5.3 Ganti** *Password*

# 4. Halaman Input Forum

Halaman input forum digunakan pelanggan untuk membuat forum baru dimana pelanggan diharuskan mengisi judul dan isi yang digunakan untuk interaksi dengan pihak perusahaan. Gambar 5.4 input forum merupakan hasil implementasi dari rancangan pada gambar 4.39

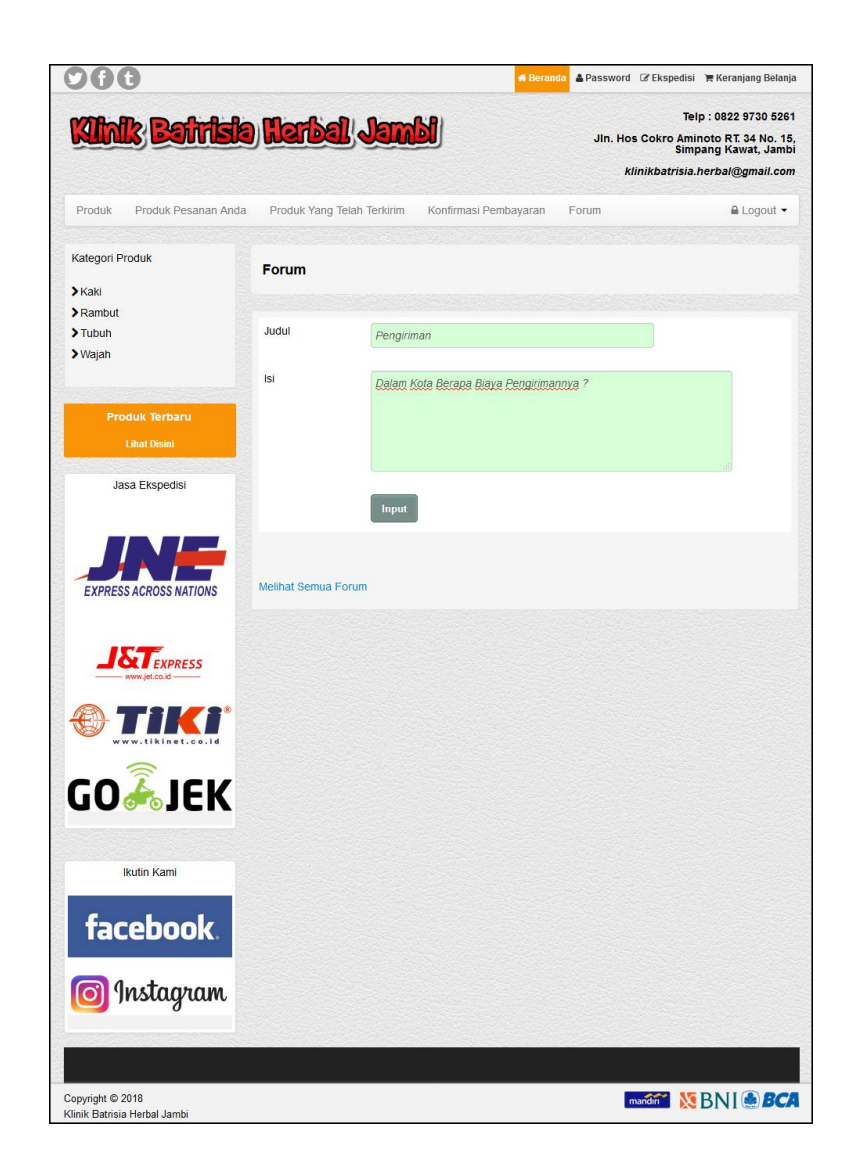

**Gambar 5.4 Input Forum**

## 5. Halaman Balas Forum

Halaman balas forum digunakan admin atau pelanggan untuk berinteraksi atau tanya jawab sehingga informasi dapat disebarkan menjadi lebih cepat dan mudah didapatkan. Gambar 5.5 balas forum merupakan hasil implementasi dari rancangan pada gambar 4.40.

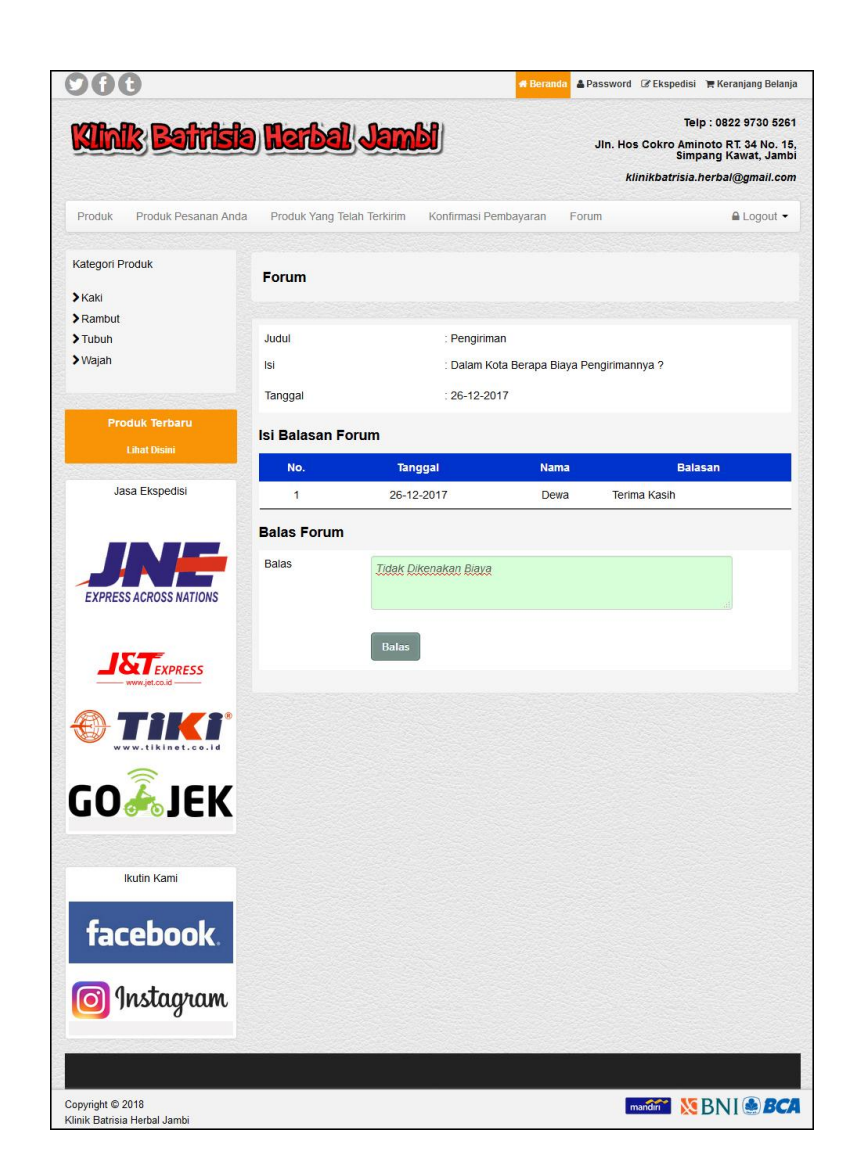

**Gambar 5.5 Balas Forum**

6. Halaman Pesan Produk

Halaman pesan produk merupakan tampilan yang digunakan oleh pelanggan untuk memesan produk yang ditawarkan dimana tampilan tersebut berisikan informasi produk dan pelanggan diharuskan mengisi jumlah produk yang dipesan. Gambar 5.6 pesan produk merupakan hasil implementasi dari rancangan pada gambar 4.41.

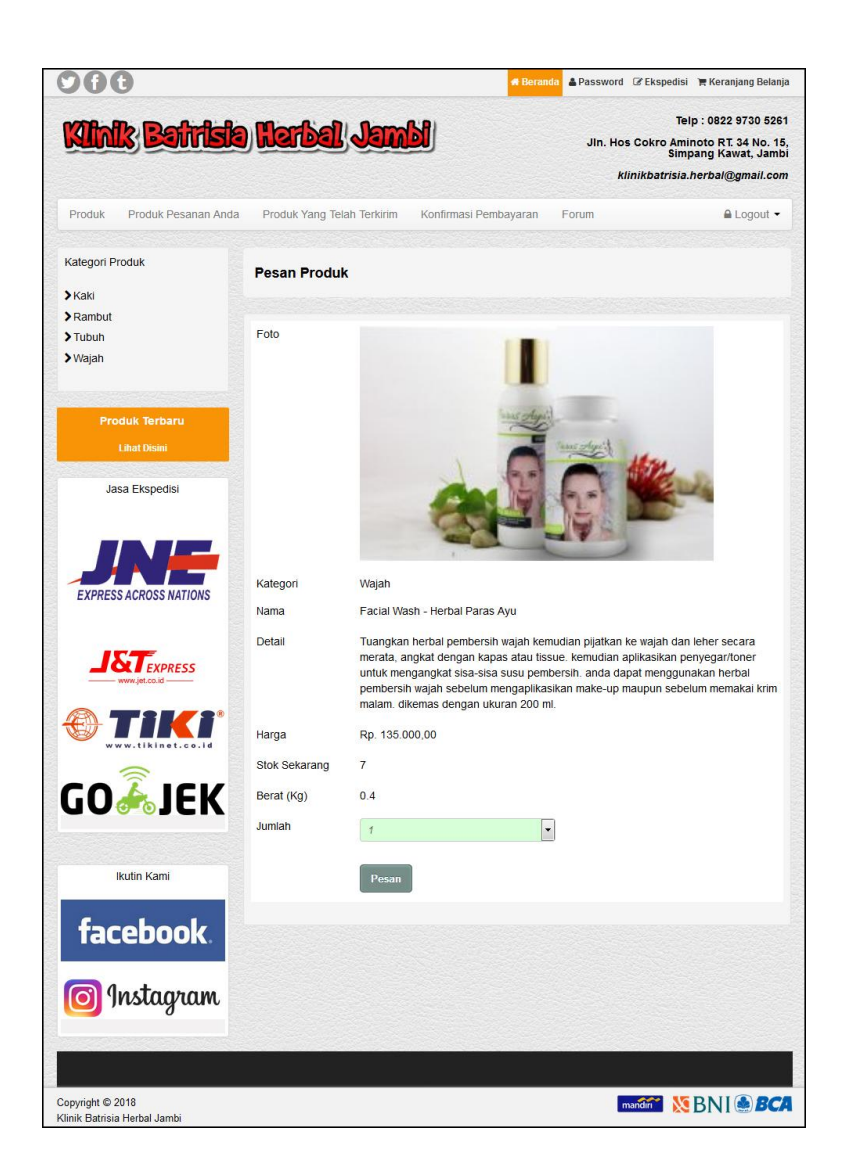

**Gambar 5.6 Pesan Produk**

7. Halaman Konfirmasi Pembayaran

Halaman konfirmasi pembayaran merupakan tampilan yang digunakan pelanggan untuk memberitahukan pembayaran udah dilakukan oleh pelanggan melalui *website*. Gambar 5.7 konfirmasi pembayaran merupakan hasil implementasi dari rancangan pada gambar 4.42.

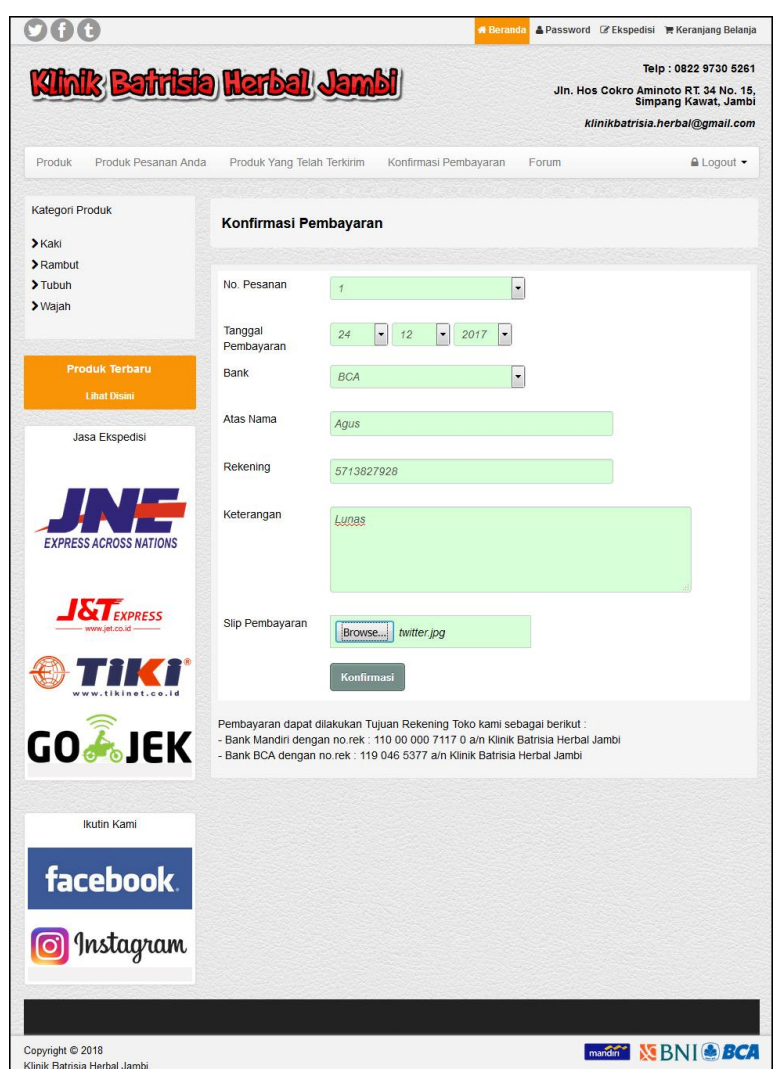

**Gambar 5.7 Konfirmasi Pembayaran**

8. Halaman Input Kategori

Halaman input kategori merupakan tampilan yang digunakan admin untuk mengisi kategori baru yang akan disimpan dalam *database*. Gambar 5.8 merupakan hasil implementasi dari rancangan pada gambar 4.43.

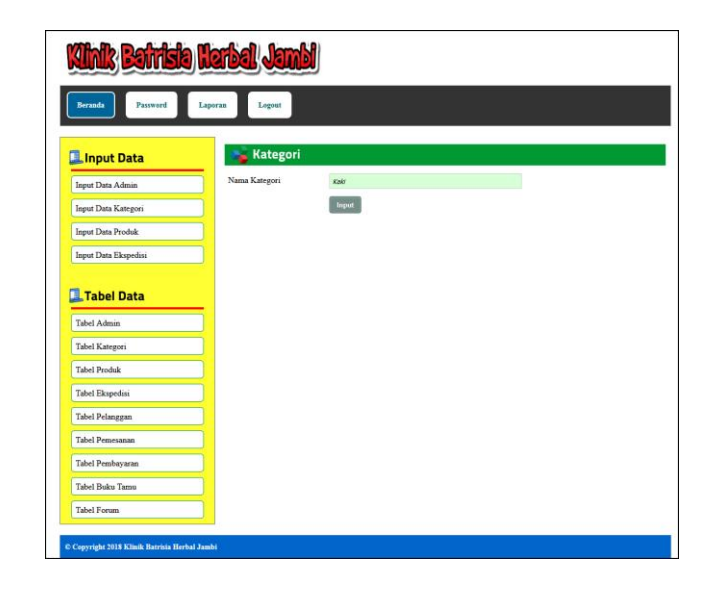

**Gambar 5.8 Input Kategori**

9. Halaman Input Produk

Halaman input produk merupakan tampilan yang digunakan admin untuk menambah produk baru ke dalam *database*. Gambar 5.9 input produk merupakan hasil implementasi dari rancangan pada gambar 4.44.

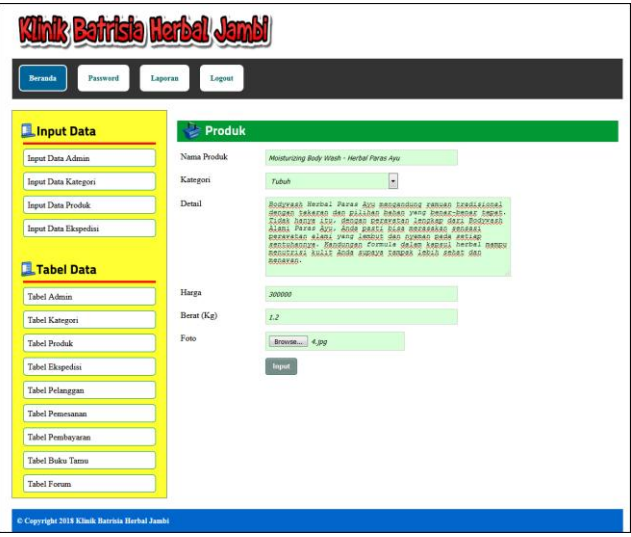

**Gambar 5.9 Input Produk**

### 10. Halaman Input Ekspedisi

Halaman input ekspedisi merupakan tampilan yang digunakan admin untuk menambah data ekspedisi baru ke dalam *database*. Gambar 5.10 merupakan hasil implementasi dari rancangan pada gambar 4.45.

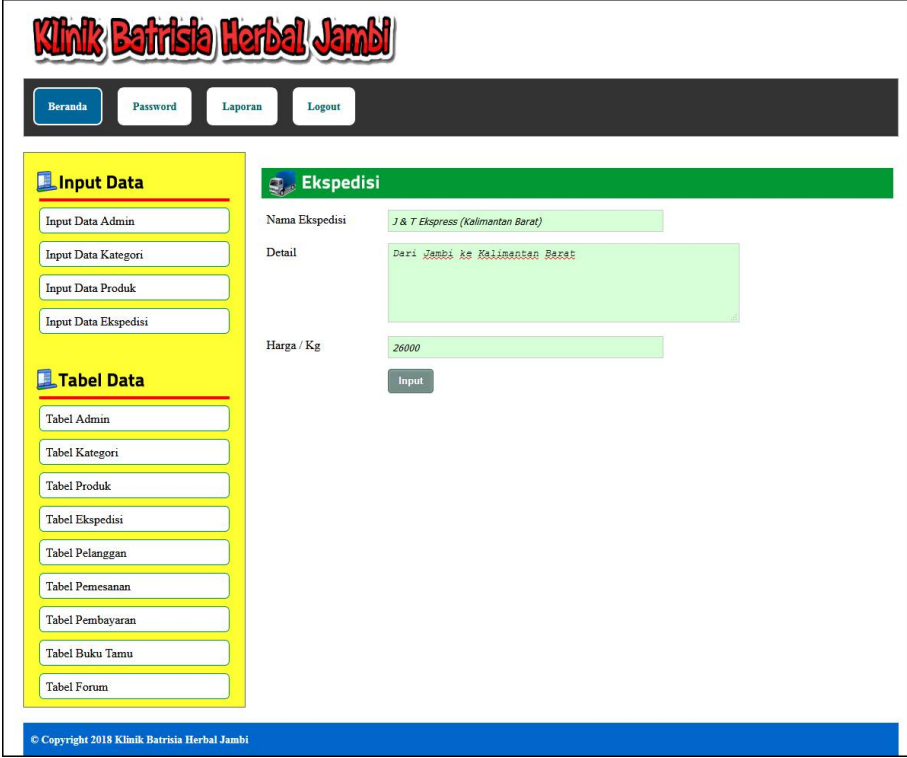

**Gambar 5.10 Input Ekspedisi**

#### 11. Halaman Beranda Pengunjung

Halaman beranda pengunjung merupakan tampilan yang berisikan menu-menu untuk membuka halaman lainnya, informasi mengenai Klinik Batrisia Herbal Jambi seperti sejarah berdiri, kategori produk, cara menghubungi perusahaan dan rekan kerja bank. Gambar 5.11 beranda pengunjung merupakan hasil implementasi dari rancangan pada gambar 4.46.

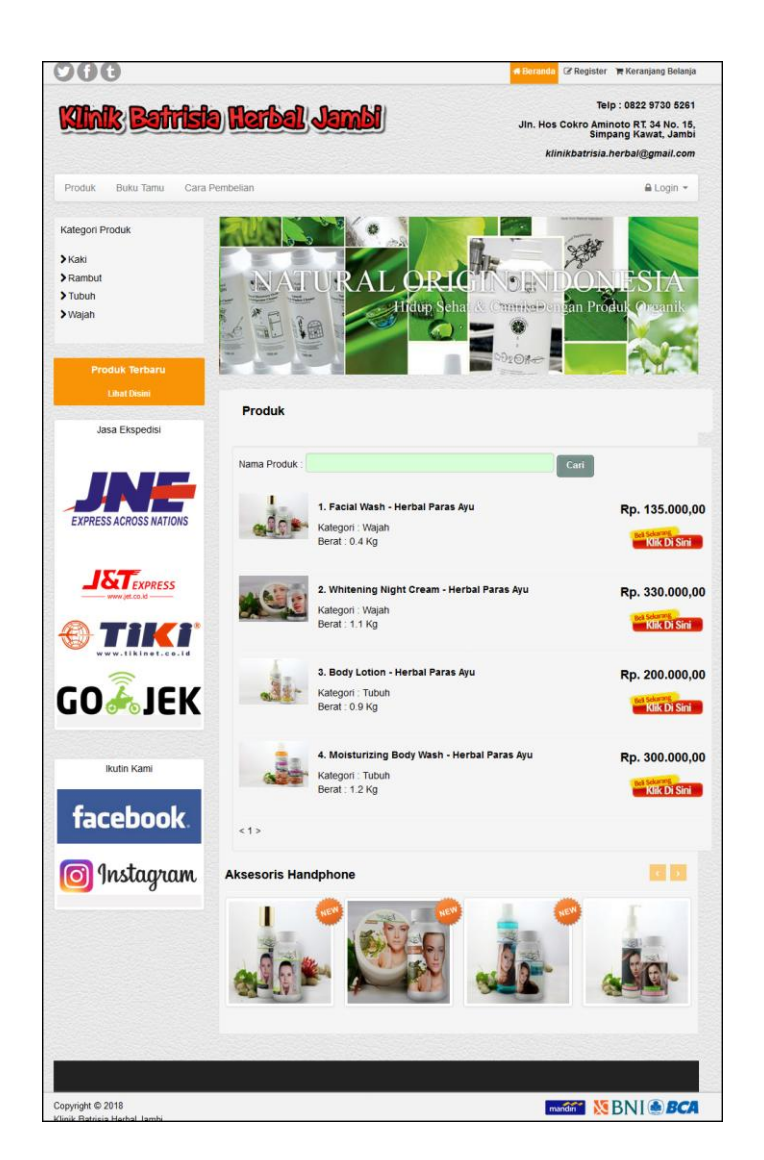

**Gambar 5.11 Beranda Pengunjung**

## 12. Halaman Produk

Halaman produk merupakan tampilan yang berisikan informasi mengenai produkproduk yang ditawarkan oleh Klinik Batrisia Herbal Jambi dimana terdapat nama, harga, kategori dan detail dari produk. Gambar 5.12 merupakan hasil implementasi dari rancangan pada gambar 4.47.

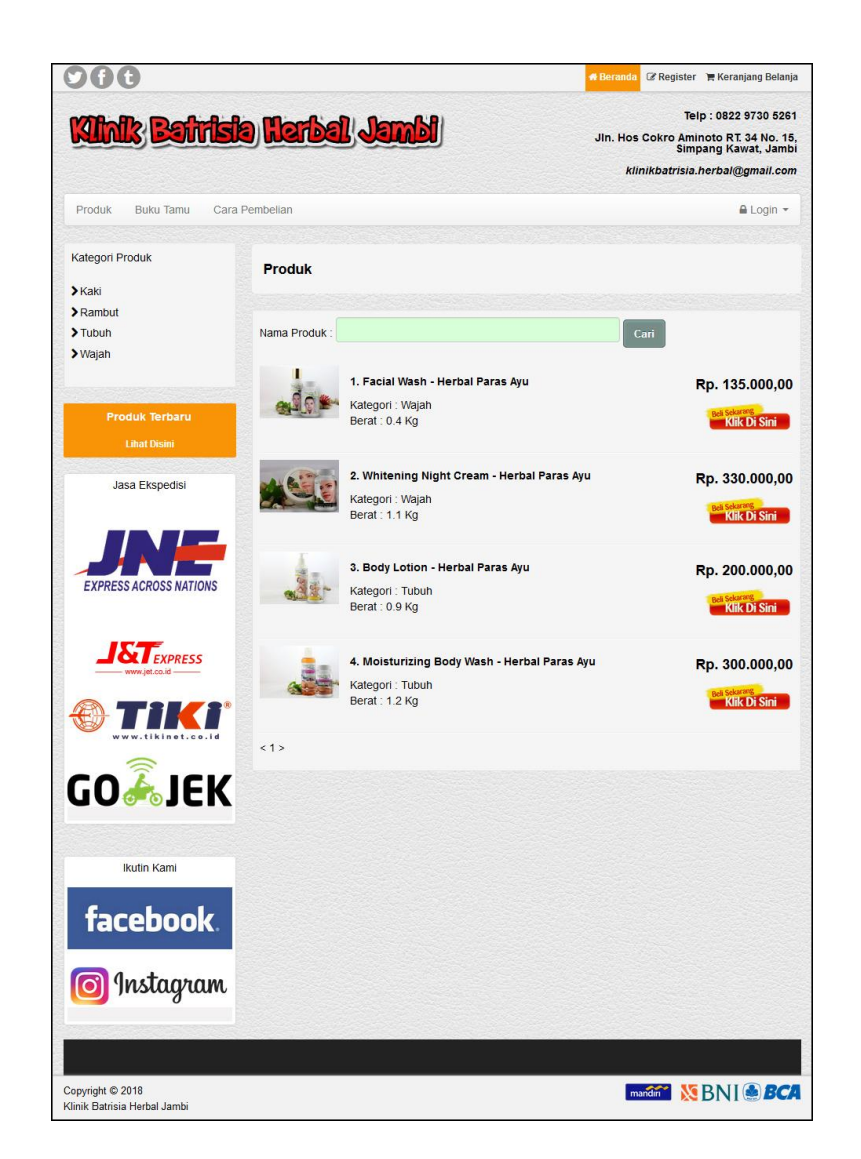

**Gambar 5.12 Produk**

## 13. Halaman Cara Pembelian

Halaman cara pembelian merupakan tampilan yang berisikan informasi mengenai cara pemesanan, cara pembayaran via transfer dan cara konfirmasi pembayaran yang digunakan oleh Klinik Batrisia Herbal Jambi. Gambar 5.13 merupakan hasil implementasi dari rancangan pada gambar 4.48.

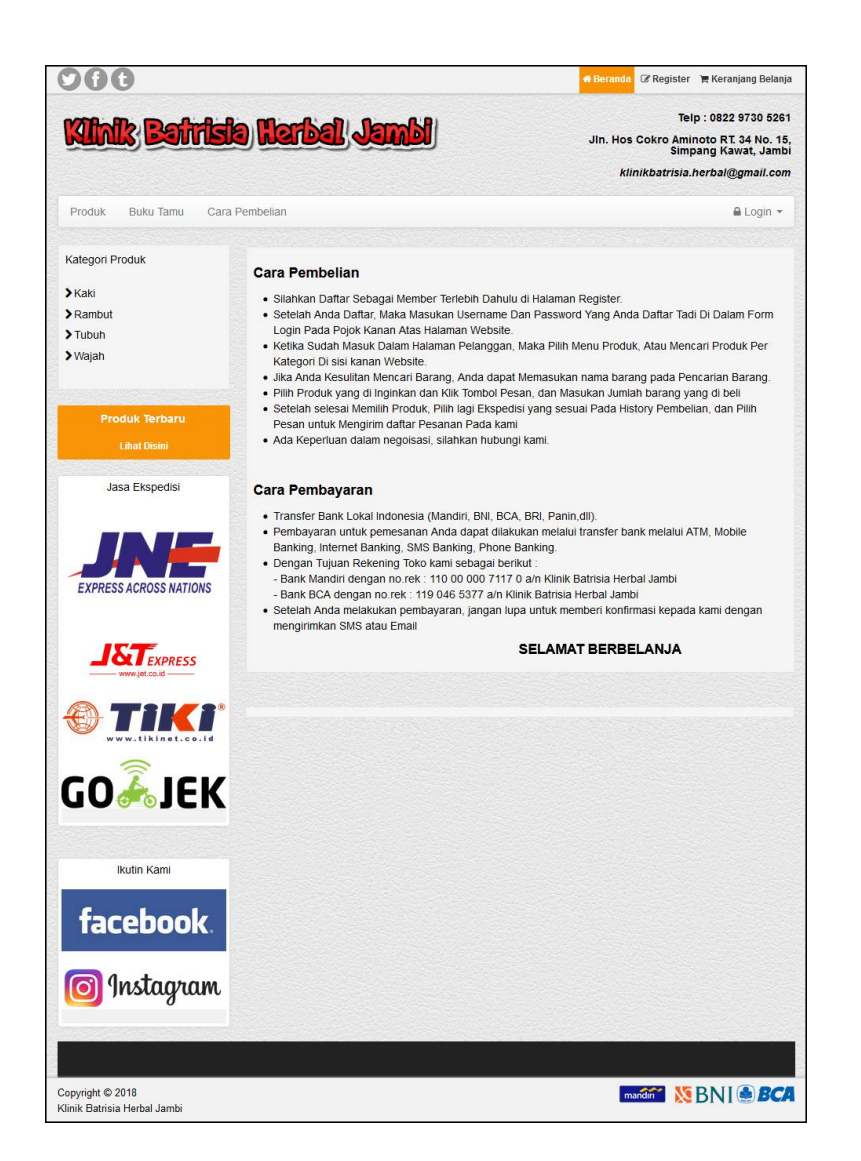

**Gambar 5.13 Cara Pembelian**

#### 14. Halaman Keranjang Belanja

Halaman keranjang belanja merupakan tampilan yang berisikan informasi pesanan pelanggan dimana terdapat *link* untuk mengedit atau menghapus pesanan tersebut dan pelanggan dapat memilih ekspedisi untuk pengantaran pesanan tersebut. Gambar 5.14 keranjang belanja merupakan hasil implementasi dari rancangan pada gambar 4.49.

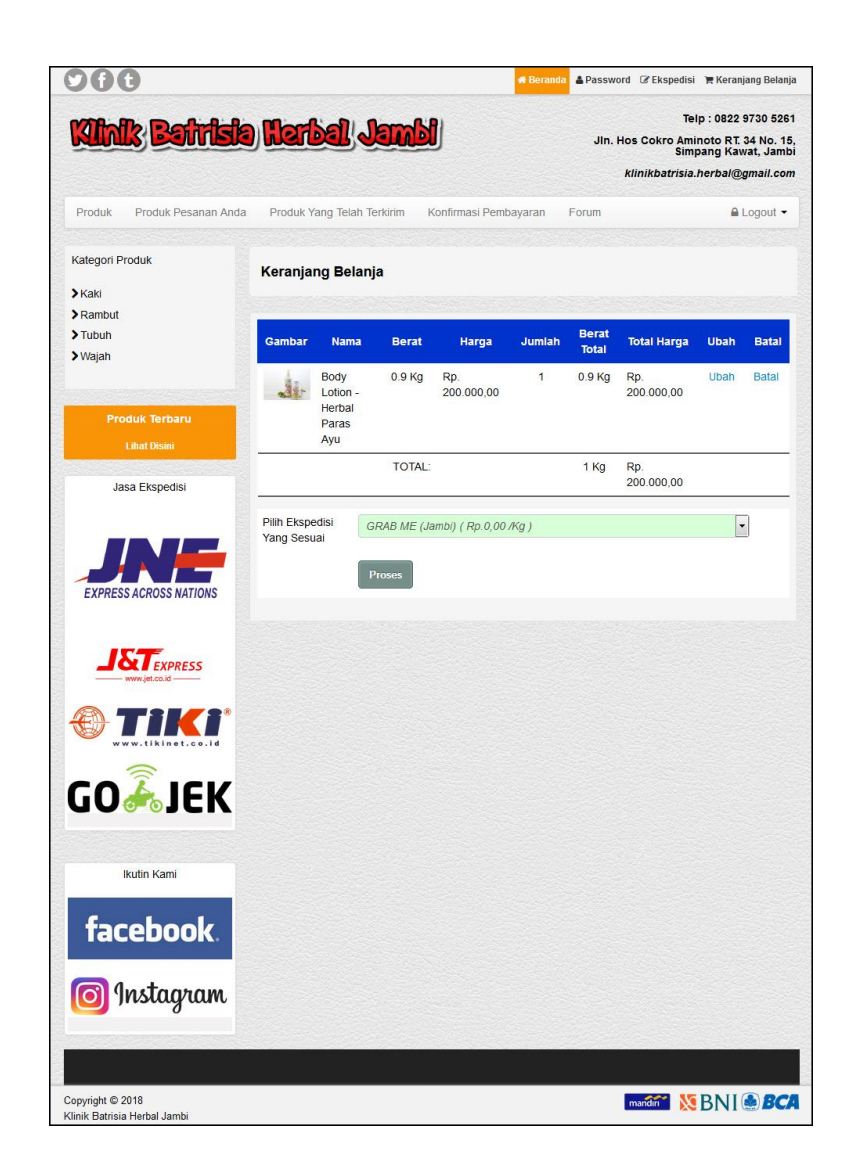

**Gambar 5.14 Keranjang Belanja**

#### 15. Halaman Produk Pelanggan

Halaman produk pelanggan merupakan tampilan yang berisikan informasi – informasi produk yang ditawarkan dan terdapat *link* untuk memesan produk yang ditawarkan oleh Klinik Batrisia Herbal Jambi. Gambar 5.15 produk pelanggan merupakan hasil implementasi dari rancangan pada gambar 4.50.

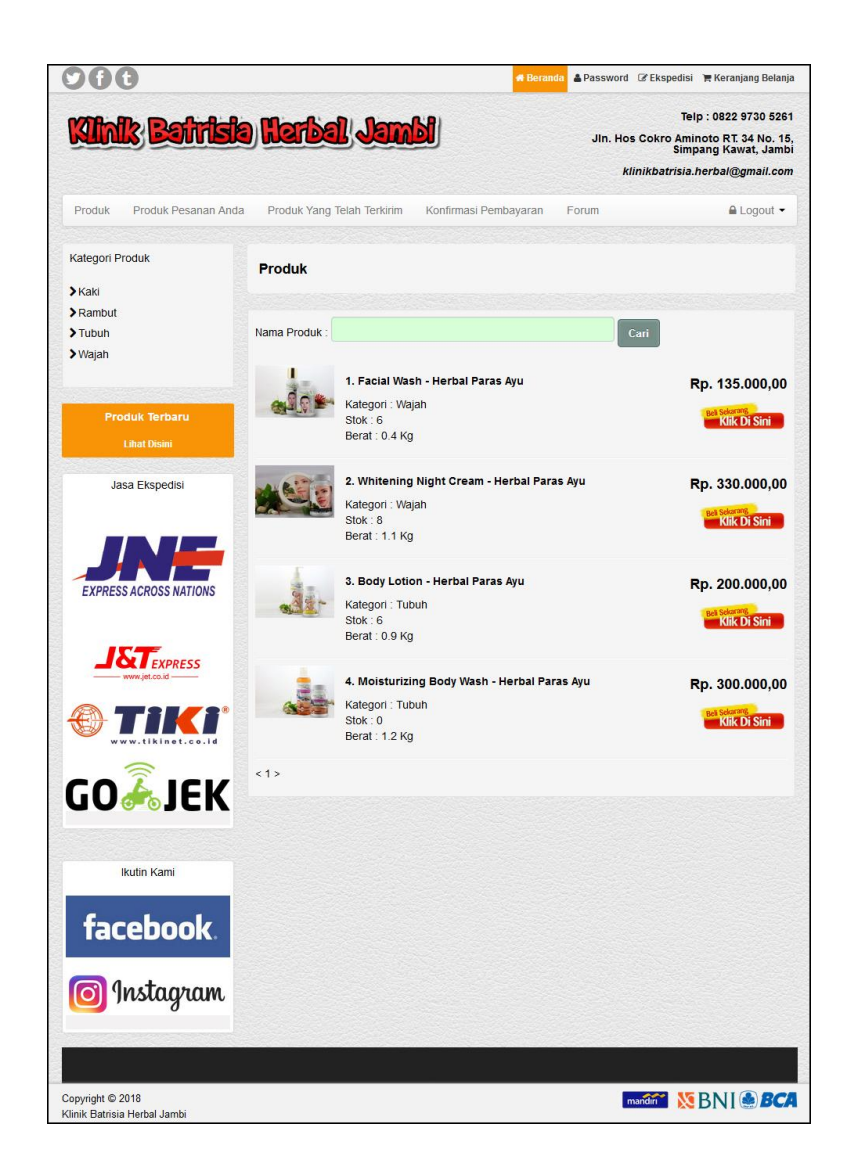

**Gambar 5.15 Produk Pelanggan**

#### 16. Halaman Tabel Kategori

Halaman tabel kategori merupakan tampilan yang berisikan informasi dari kategori-kategori dan terdapat *link* untuk menghapus kategori yang diinginkan. Gambar 5.16 merupakan hasil implementasi dari rancangan pada gambar 4.51.

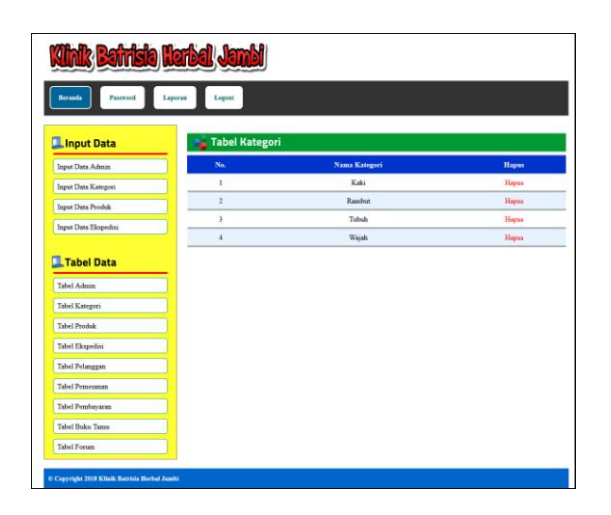

**Gambar 5.16 Tabel Kategori**

17. Halaman Produk Admin

Halaman produk admin merupakan tampilan yang berisikan informasi mengenai produk-produk yang dikelola admin dan terdapat *link* untuk menghapus, mengubah dan menambah stok produk. Gambar 5.17 produk admin merupakan hasil implementasi dari rancangan pada gambar 4.52.

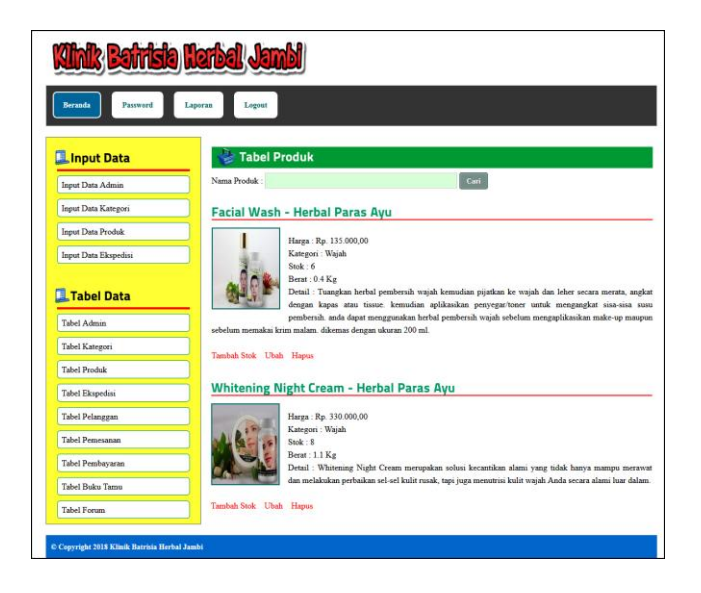

**Gambar 5.17 Produk Admin**

### 18. Halaman Tabel Ekspedisi

Halaman tabel ekspedisi digunakan oleh admin untuk melihat informasi mengenai ekspedisi yang digunakan untuk pengiriman produk ke tempat pelanggan sesuai dengan pilihan pelanggan dan terdapat *link* untuk mengubah dan menghapus ekspedisi yang diinginkan. Gambar 5.18 tabe ekspedisi merupakan hasil implementasi dari rancangan pada gambar 4.53.

| <b>Beranda</b><br>Password                       | Laporan        | Logout                          |                             |      |                  |      |              |
|--------------------------------------------------|----------------|---------------------------------|-----------------------------|------|------------------|------|--------------|
|                                                  |                |                                 |                             |      |                  |      |              |
| Input Data                                       |                | <b>Contract Expedisi</b>        |                             |      |                  |      |              |
| Input Data Admin                                 |                | Nama Ekspedisi:                 |                             | Cari |                  |      |              |
| Input Data Kategori                              | No.            | <b>Nama</b><br><b>Ekspedisi</b> | <b>Detail</b>               |      | Harga / Kg       | Ubah | <b>Hapus</b> |
| <b>Input Data Produk</b><br>Input Data Ekspedisi | $\mathbf{I}$   | <b>JNE Aceh</b>                 | Dari Jambi Ke Aceh          |      | Rp.<br>40.000,00 | Ubah | Hapus        |
| <b>Tabel Data</b>                                | $\overline{2}$ | <b>JNE</b> Medan                | Dari Jambi Ke Medan         |      | Rp.<br>33.000,00 | Ubah | Hapus        |
| <b>Tabel Admin</b>                               | 3              | <b>JNE</b> Padang               | Dari Jambi ke Padang        |      | Rp.<br>26.000,00 | Ubah | Hapus        |
| Tabel Kategori                                   | $\overline{4}$ | JNE Palembang                   | Dari Jambi ke Palembang     |      | Rp.<br>24.000,00 | Ubah | Hapus        |
| <b>Tabel Produk</b>                              | 5              | JNE Jambi                       | Daerah Jambi Dan Sekitarnya |      | Rp. 2.000,00     | Ubah | Hapus        |
| Tabel Ekspedisi<br><b>Tabel Pelanggan</b>        | 6              | JNE Pekan Baru                  | Dari Jambi ke Pekan Baru    |      | Rp.<br>24.000,00 | Ubah | Hapus        |
| <b>Tabel Pemesanan</b>                           |                |                                 |                             |      |                  |      |              |
| Tabel Pembayaran                                 |                |                                 |                             |      |                  |      |              |
| <b>Tabel Buku Tamu</b>                           |                |                                 |                             |      |                  |      |              |
|                                                  |                |                                 |                             |      |                  |      |              |

**Gambar 5.18 Tabel Ekspedisi**

### 19. Halaman Pelanggan

Halaman pelanggan merupakan tampilan yang dapat diakses oleh admin yang berisikan data-data pelanggan, dan terdapat *link* untuk melihat Pesan :an, produk yang telah terkirim, dan *link* untuk menghapus pelanggan. Gambar 5.19 pelanggan merupakan hasil implementasi dari rancangan pada gambar 4.54.

| <b>Beranda</b><br>Password<br>Laporan |                         | Logout      |                        |              |                                     |         |              |
|---------------------------------------|-------------------------|-------------|------------------------|--------------|-------------------------------------|---------|--------------|
|                                       |                         |             |                        |              |                                     |         |              |
| Input Data<br>Input Data Admin        | Nama Pelanggan:         |             | <b>Tabel Pelanggan</b> |              | Cari                                |         |              |
| Input Data Kategori                   | No.                     | <b>Nama</b> | Email                  | Telp         | <b>Alamat</b>                       | Pesanan | <b>Hapus</b> |
| Input Data Produk                     | $\mathbf{1}$            | Agus        | agus@yahoo.com         | 085269153622 | Jln. Yusuf Nasri No. 3              | Pesanan | Hapus        |
| Input Data Ekspedisi                  | $\overline{2}$          | Dewa        | dewa_70@yahoo.com      |              | 081396224744 Jln. Yos Sudarso No. 7 | Pesanan | Hapus        |
|                                       | $\overline{\mathbf{3}}$ | Nadia       | nadia22@yahoo.com      | 085369126699 | Jln. Raden Mataher No. 4            | Pesanan | Hapus        |
| <b>Tabel Data</b>                     | $\overline{4}$          | Natalia     | nata_lia@yahoo.com     |              | 081296115812 Jln. Teuku Wisnu No. 3 | Pesanan | Hapus        |
| Tabel Admin                           | 5                       | Reza        | reza@yahoo.com         |              | 081256148452 Jln. Simp. Duren No. 3 | Pesanan | Hapus        |
| Tabel Kategori                        | 1>                      |             |                        |              |                                     |         |              |
| <b>Tabel Produk</b>                   |                         |             |                        |              |                                     |         |              |
| <b>Tabel Ekspedisi</b>                |                         |             |                        |              |                                     |         |              |
| Tabel Pelanggan                       |                         |             |                        |              |                                     |         |              |
| <b>Tabel Pemesanan</b>                |                         |             |                        |              |                                     |         |              |
| Tabel Pembayaran                      |                         |             |                        |              |                                     |         |              |
| Tabel Buku Tamu                       |                         |             |                        |              |                                     |         |              |
| <b>Tabel Forum</b>                    |                         |             |                        |              |                                     |         |              |

**Gambar 5.19 Pelanggan** 

# 20. Halaman Melihat Pesanan Pelanggan

Halaman melihat Pesanan pelanggan merupakan halaman yang hanya dapat diakses oleh admin dimana berisikan Pesanan pelanggan yang belum dikirim. Gambar 5.20 melihat pesanan pelanggan merupakan hasil implementasi dari rancangan pada gambar 4.55.

| <b>Beranda</b><br>Password<br>Laporan | Logout        |                                                                                    |                    |                |              |                    |                      |               |
|---------------------------------------|---------------|------------------------------------------------------------------------------------|--------------------|----------------|--------------|--------------------|----------------------|---------------|
|                                       |               |                                                                                    |                    |                |              |                    |                      |               |
| Input Data                            | ۷             | Detail Pesanan Pelanggan (Belum Terkirim)                                          |                    |                |              |                    |                      |               |
| Input Data Admin                      | No. Pesanan   |                                                                                    |                    | $\mathbf{1}$   |              |                    |                      |               |
| Input Data Kategori                   | Tanggal       |                                                                                    |                    | 24-12-2017     |              |                    |                      |               |
| <b>Input Data Produk</b>              | Jam           |                                                                                    |                    | $10:02$ am     |              |                    |                      |               |
| Input Data Ekspedisi                  |               |                                                                                    |                    | Terjual        |              |                    |                      |               |
| <b>Tabel Data</b><br>嚼                |               | Produk Yang Dipesan                                                                |                    |                |              |                    |                      |               |
|                                       |               |                                                                                    |                    |                |              |                    |                      |               |
| <b>Tabel Admin</b>                    | <b>Gambar</b> | <b>Nama</b>                                                                        | <b>Berat</b>       | Harga          | Jumlah       | <b>Berat Total</b> | <b>Total Harga</b>   | <b>Status</b> |
| Tabel Kategori                        |               | Body Lotion -                                                                      | 0.9 <sub>kg</sub>  | Rp. 200.000,00 | $\mathbf{1}$ | $0.9$ Kg           | Rp.                  | Belum         |
| <b>Tabel Produk</b>                   |               | Paras<br>Herbal<br>Ayu                                                             |                    |                |              |                    | 200.000,00           | Terkirim      |
| <b>Tabel Ekspedisi</b>                |               | Facial Wash -                                                                      | $0.4\,\mathrm{Kg}$ | Rp. 135.000,00 | $\mathbf{1}$ | $0.4\,\mathrm{Kg}$ | Rp.                  | Belum         |
| Tabel Pelanggan                       |               | Herbal<br>Paras<br>Avu                                                             |                    |                |              |                    | 135.000,00           | Terkirim      |
| <b>Tabel Pemesanan</b>                | <b>TOTAL:</b> |                                                                                    |                    |                |              | $2$ Kg             | Rp.                  |               |
| Tabel Pembayaran                      |               |                                                                                    |                    |                |              |                    | 335.000,00           |               |
| Tabel Buku Tamu                       |               | Ekspedisi JNE Jakarta (Rp. 20.000,00 / Kg)<br><b>Total Uang Yang Harus Dibayar</b> |                    |                |              |                    | Rp. 40.000,00<br>Rp. |               |

**Gambar 5.20 Melihat Pesanan Pelanggan**

# **5.2 PENGUJIAN**

Pada tahap ini dilakukan pengujian menggunakan metode pengujian *white box* dimana penulis melakukan pengecekan kode – kode program PHP yang ada dan *black box* dimana penulis melakukan pengecekan hasil keluaran dari aplikasi dan apabila hasil keluar tidak sesuai atau terjadi kesalahan maka penulis melakukan perbaikan agar hasil keluar dari aplikasi sesuai dengan hasil yang diharapkan.

## **5.2.1 Lingkungan Uji Coba**

Uji coba dilakukan pada komputer milik penulis, yang telah disebutkan speksifikasinya pada bab sebelumnya. Adapun kebutuhan perangkat keras dan perangkat lunak minimal komputer yang dimiliki agar sistem dapat berjalan secara optimal adalah:

1. Perangkat Keras (*Hardware*)

*Hardware* yang digunakan adalah sebuah laptop dengan spesifikasi sebagai berikut :

- a. *Processor* Core i3 @ 2,27 Ghz
- b. RAM 2 GB DDR2
- c. *Hard disk* 500GB
- d. Printer inkjet
- 2. Perangkat Lunak (*Software*)

*Software* yang digunakan sebagai berikut

- a. XAMPP sebagai *web server*
- b. *Dreamweaver* CS5 untuk melakukan desain dan *coding* halaman *web*
- c. *Browser* untuk menjalankan aplikasi.

### **5.2.2 Hasil Pengujian**

Hasil pengujian merupakan hasil dari pengujian terhadap aplikasi yang telah dibuat dimana penulis melakukan pengujian terhadap pengujian login, register, testimonial, Pesan : produk, ganti *password*, forum, balas forum, tambah kategori, tambah produk dan tambah ekspeisi untuk mendapatkan hasil keluaran yang diharapkan sama dengan hasil yang didapat. Untuk lebih jelasnya dapat dilihat pada tabel. 5.1.

| ${\bf N}$          | <b>Deskripsi</b>                  | <b>Prosedur Pengujian</b>                                                                                                    | <b>Masukan</b>                                                                                                    | Keluaran yang<br><b>Diharapkan</b>                | <b>Hasil</b> yang                                    | Kesim<br>pulan |
|--------------------|-----------------------------------|----------------------------------------------------------------------------------------------------|----------------------------------------------------------------------------------------------------|---------------------------------------------------|------------------------------------------------------|----------------|
| 0.<br>$\mathbf{1}$ | Pengujian<br>pada login           | Buka sistem<br>$\bar{\phantom{a}}$<br>Klik menu login<br>$\overline{\phantom{a}}$<br>Masukkan username<br>$\blacksquare$<br>dan password<br>Klik tombol login<br>$\overline{\phantom{a}}$                                                                                          | Isi username $=$<br>"admin" dan<br>$password = "admin"$                                                                                                    | Menuju ke<br>halaman utama                        | didapat<br>Menuju ke<br>halaman utama                | Baik           |
| $\overline{2}$     | Pengujian<br>pada login           | Buka sistem<br>$\overline{\phantom{a}}$<br>Klik menu login<br>$\qquad \qquad \blacksquare$<br>Masukkan username<br>dan password<br>Klik tombol login                                                                                                    | Isi <i>username</i> = "tes"<br>dan <i>password</i> = "tes"                                                                                                    | Pesan :"username<br>atau password<br>anda salah"  | Pesan<br>:"Username<br>atau password<br>anda salah"  | <b>Baik</b>    |
| $\overline{3}$     | Pengujian<br>pada<br>register     | Buka sistem<br>$\Box$<br>Klik menu register<br>$\blacksquare$<br>Masukkan username,<br>$\blacksquare$<br>password, email,<br>telepon / HP, alamat,<br>kota dan provinsi<br>Klik tombol register<br>$\Box$                                                                          | Isi<br>$\frac{1}{2}$<br>username<br>$\overline{\phantom{a}}$<br>password<br>email<br>$\Box$<br>telepon / HP<br>$\Box$<br>alamat<br>$\overline{\phantom{a}}$<br>kota<br>$\blacksquare$<br>provinsi                                            | Pesan: "anda<br>berhasil register"                | Pesan: "anda<br>berhasil<br>register"                | Baik           |
| $\overline{4}$     | Pengujian<br>pada<br>register     | Buka sistem<br>$\overline{\phantom{a}}$<br>Klik menu register<br>$\blacksquare$<br>Masukkan username,<br>$\overline{\phantom{a}}$<br>password, email,<br>telepon / HP, alamat,<br>kota dan provinsi<br>Klik tombol register<br>$\overline{\phantom{a}}$                            | Isi<br>$\blacksquare$<br>username<br>password<br>$\overline{\phantom{a}}$<br>email<br>$\blacksquare$<br>telepon / HP<br>$\Box$<br>alamat<br>$\overline{\phantom{a}}$<br>kota<br>$\overline{a}$<br>provinsi<br>jika salah satu tidak<br>diisi | Pesan: "anda<br>belum selesai<br>melengkapi data" | Pesan: "anda<br>belum selesai<br>melengkapi<br>data" | Baik           |
| 5                  | Pengujian<br>pada buku<br>tamu    | buka sistem<br>$\blacksquare$<br>klik menu buku tamu<br>$\blacksquare$<br>masukkan nama,<br>$\blacksquare$<br>email, dan isi<br>klik tombol tambah<br>$\overline{\phantom{a}}$                                                                                                    | Isi<br>$\blacksquare$<br>nama<br>email<br>$\blacksquare$<br>isi                                                                                                    | Pesan: "anda<br>berhasil mengisi<br>testimonial"  | Pesan: "anda<br>berhasil<br>mengisi<br>testimonial"  | Baik           |
| 6                  | Pengujian<br>pada buku<br>tamu    | buka sistem<br>$\blacksquare$<br>klik menu buku tamu<br>$\blacksquare$<br>masukkan nama,<br>$\overline{a}$<br>email, dan isi<br>klik tombol tambah                                                                                                    | Isi<br>$\overline{\phantom{a}}$<br>nama<br>email<br>isi<br>jika salah satu tidak<br>diisi                                                                                                    | Pesan: "anda<br>belum selesai<br>melengkapi data" | Pesan: "anda<br>belum selesai<br>melengkapi<br>data" | Baik           |
| 7                  | Pengujian<br>pada pesan<br>produk | buka halaman login<br>$\overline{\phantom{a}}$<br>login pelanggan<br>$\overline{\phantom{a}}$<br>klik menu produk<br>$\overline{\phantom{a}}$<br>klik link pesan<br>$\blacksquare$<br>masukkan jumlah<br>$\overline{\phantom{a}}$<br>klik tombol pesan<br>$\overline{\phantom{a}}$ | Isi<br>$\frac{1}{2}$<br>jumlah                                                                                                    | Pesan: "anda<br>berhasil<br>memesan"              | Pesan: "anda<br>berhasil<br>memesan"                 | Baik           |

**Tabel 5.1 Tabel Pengujian**

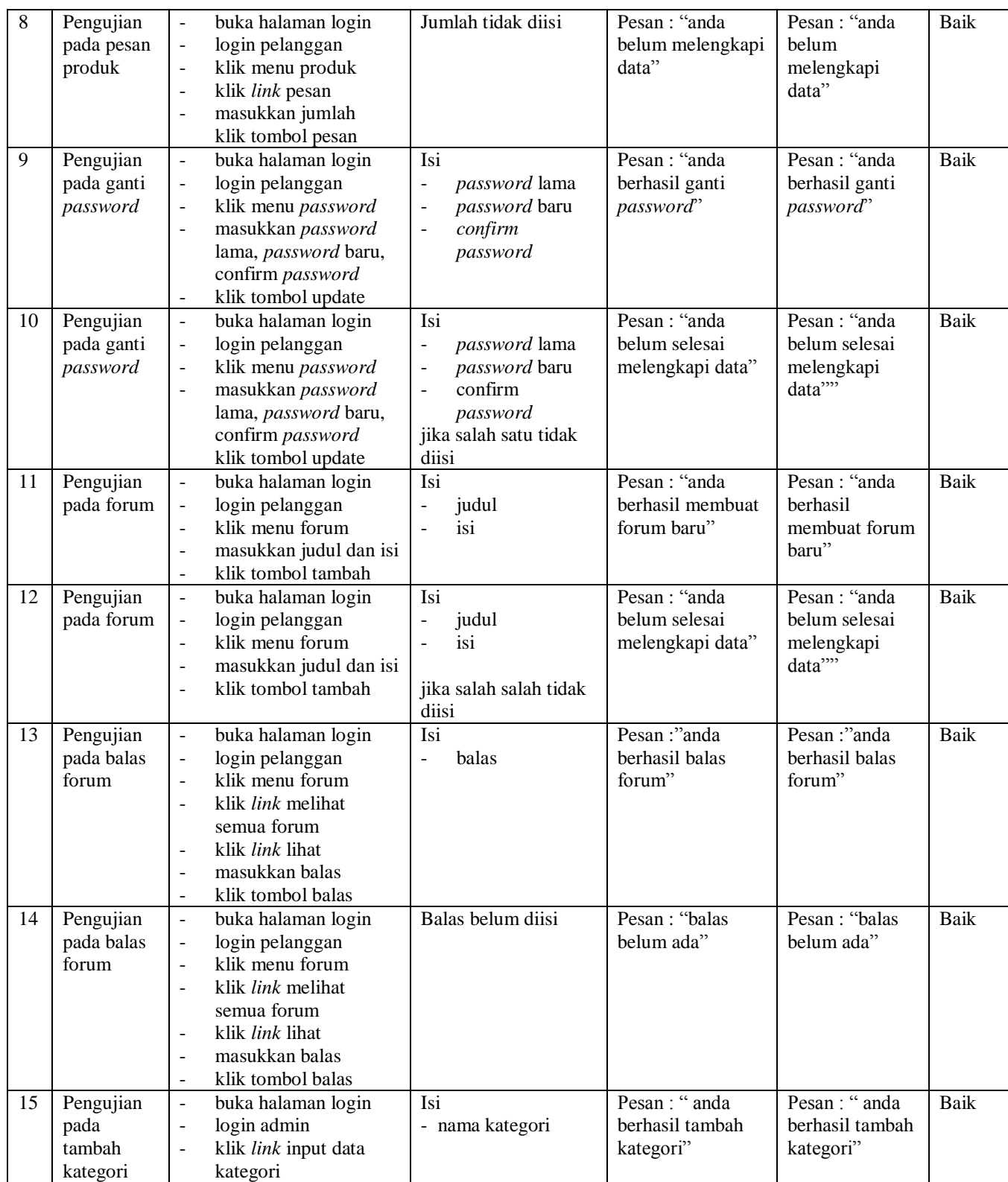

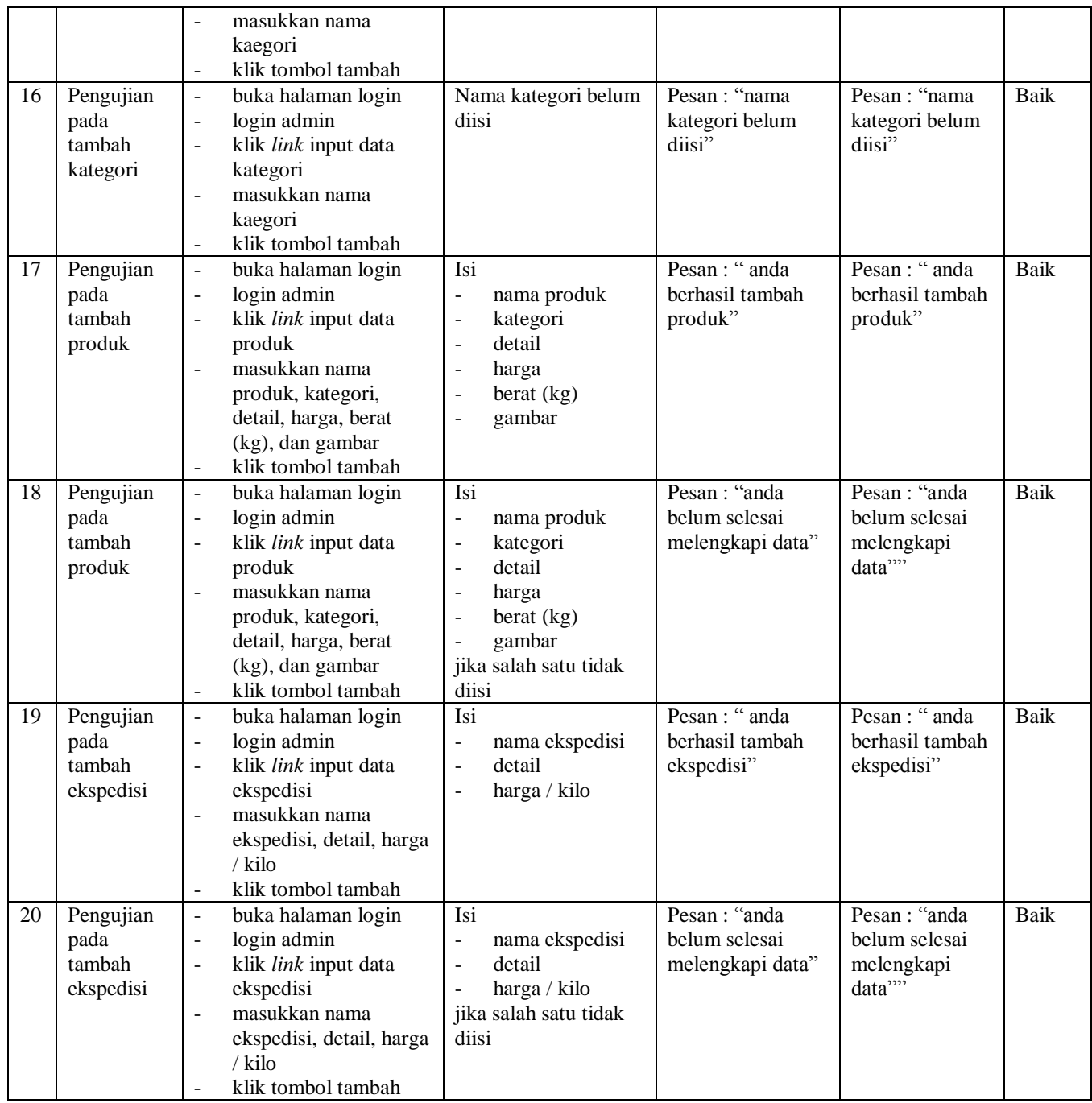

### **5.3 ANALISIS HASIL YANG DICAPAI OLEH SISTEM**

Analisis hasil yang dicapai oleh sistem *e-commerce* sebagai media promosi dan penjualan yang telah dibangun untuk mengatasi permasalahan yang terjadi pada Klinik Batrisia Herbal Jambi adalah sebagai berikut :

- 1. Sistem *e-commerce* ini memberikan kemudahan pelanggan dalam mendapatkan informasi lengkap mengenai produk, pemesanan produk, konfirmasi pembayaran dan pengirim produk melalui ekspedisi.
- 2. Sistem ini dilengkapkan dengan adanya fitur tambahan yaitu forum dimana sesama pelanggan ataupun admin dapat berinteraksi melalui *internet*. Sehingga transaksi penjualan dapat berlangsung dengan baik.

Adapun kelebihan dari sistem baru ini adalah sebagai berikut :

- 1. Sistem baru memberikan kemudahan kepada pelanggan dalam memesanan produk sehingga tidak perlu lagi datang untuk mengunjungi perusahaan tersebut.
- 2. Sistem baru memberikan kemudahan Klinik Batrisia Herbal Jambi dalam mempromosikan produk – produk yang ditawarkan sehingga dapat mengurangi biaya promosi dan jangkauan wilayah yang lebih luas.
- 3. Sistem yang dirancang juga memiliki fitur forum yang memudahkan interaksi antara pelanggan dengan pihak Klinik Batrisia Herbal Jambi .

Dan kekurangan dari sistem baru ini adalah sebagai berikut :

- 1. Belum adanya fitur untuk mendownload informasi terbaru mengenai produk yang ditawarkan.
- 2. Belum adanya pengaturan untuk produk terlaris, diskon produk dan produk terbaru